# Protecting your Photos

Mike Richards

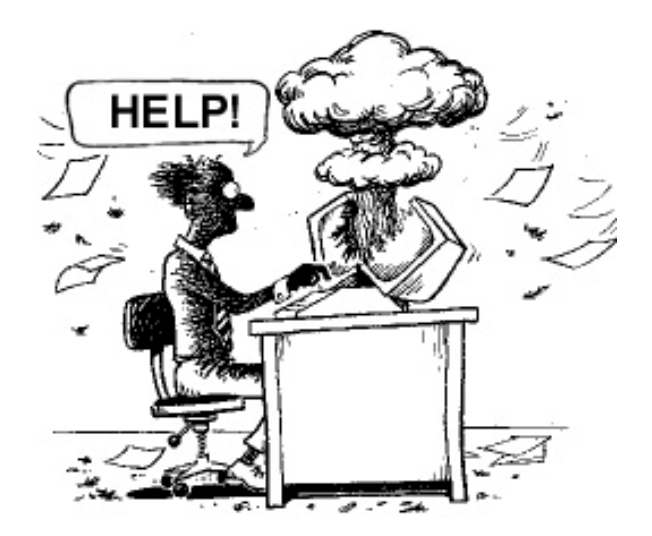

# Tonight's plan

- Introduction
- Typical computer setups
- What could possibly go wrong?
- Organising your photos
- Protecting your Photos
- Questions…

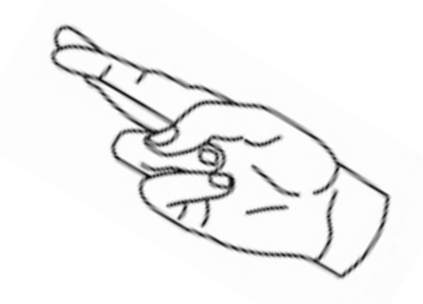

## Why Me?

- Built my first radio when I was 10 and have been playing with radio, electronics and computing ever since
- I had my first computer in 1979 a Compukit UK101 – home built.
	- 1MHz processor with 8kB RAM
	- Display was 16 lines of 48 characters
	- Programs stored on audio cassette tapes and took about 5 mins to load!

# Why Me?

- I've owned most of the popular computers of the time:
	- Atari, Commodore 64, BBC B, Sinclair ZX80, Amstrad PCW8256, then various PCs and Single Board Computers such as the Raspberry Pi.
- I've been maintaining friends and family computers for years – about 30 on the books at present.
- Survived a number of panics as my children's laptops failed at critical times at university!
- Rescued friends from data loss

# Typical Installation Laptop and basic desktop

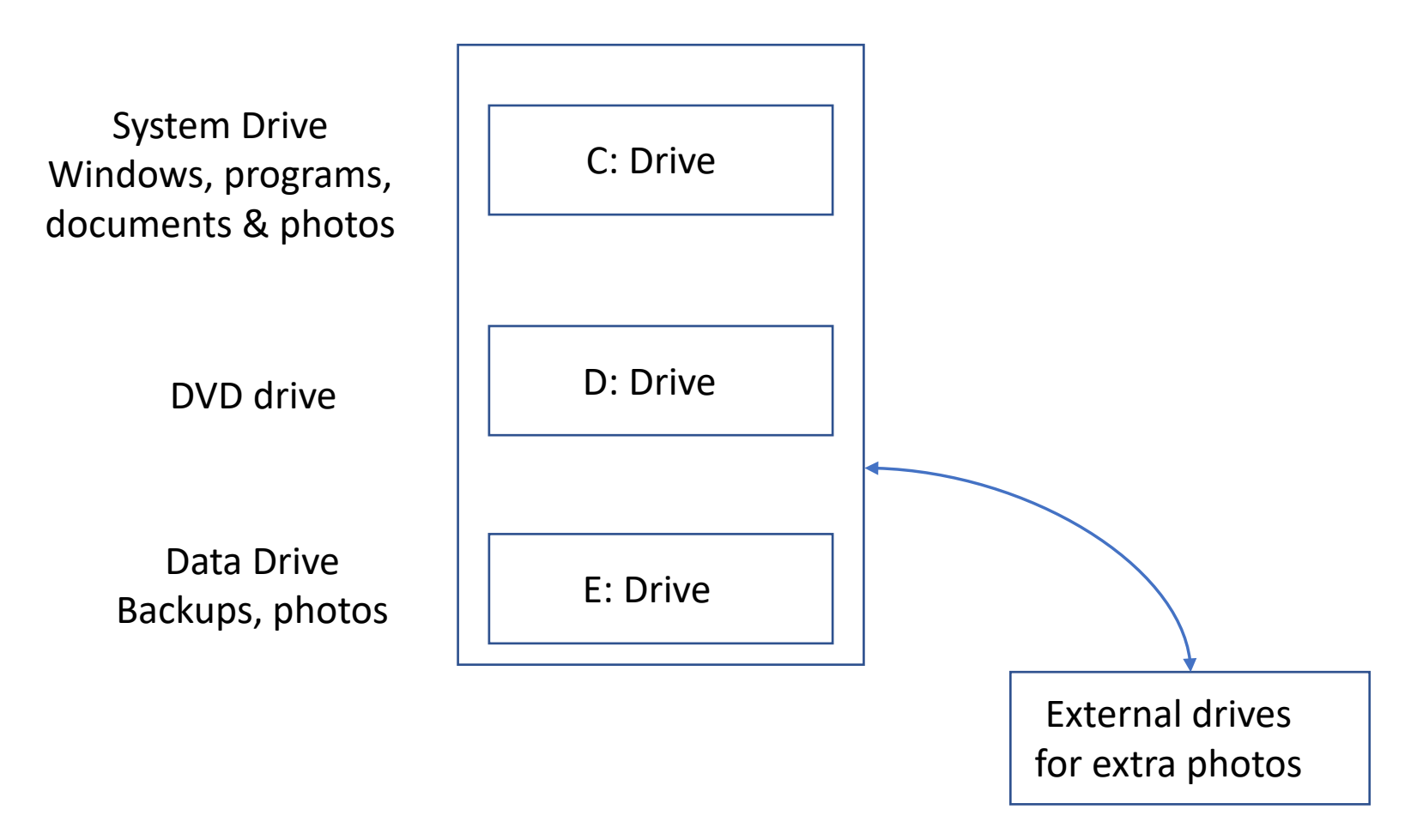

## Basic setup problems

• ..

- Windows default saves all photos, documents and videos to the C: or system drive
	- This is the busiest drive so is the first to fail!
- Virus and malware target the C: drive so this will affect your photos and documents
- The use of 2 drive letters (C: and E:) implies 2 hard drives but is often just 2 partitions on the same drive!
- Many people spread photos across several drives as their portfolio grows. This makes recovery challenging!

# Typical Installation Advanced desktop

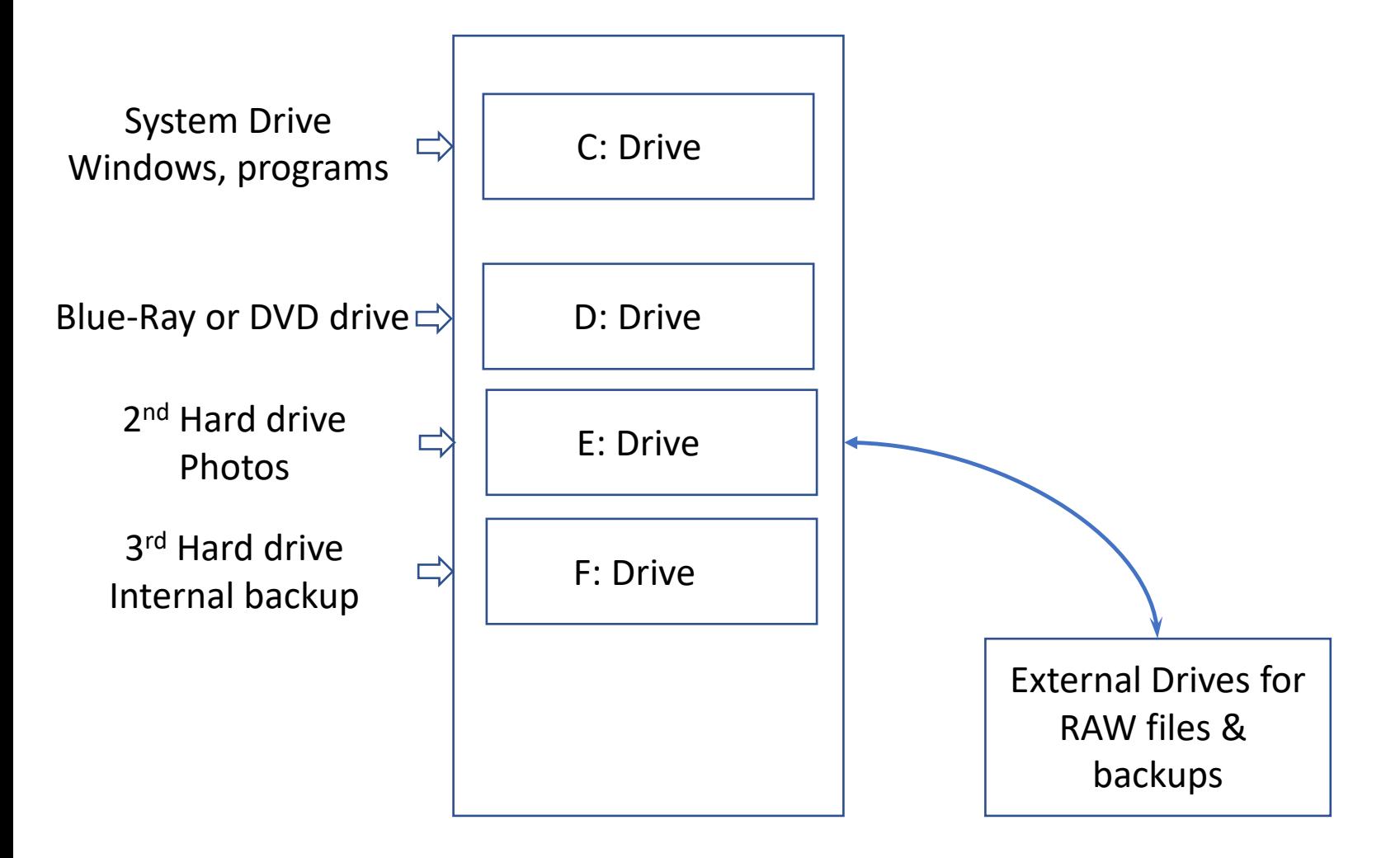

## Advanced setup problems

- Photos may be more secure but documents and spreadsheets are often left in the default Windows Documents folder on the C: drive
- Raw file backup keeps the digital negatives safe but is not suitable for a full recovery
	- You'd have to rework all your photos from the RAW files!
- Backing-up multiple drives/directories gets complex and is difficult to restore.

# What could possibly go wrong?

 $R.1.P$ 

- Hard Disk failure
- Human error
- Virus, malware or ransomware
- Software failure
- Theft

• …

• Power surge storm, lightning

"HIT ANY KEY TO CONTINUE

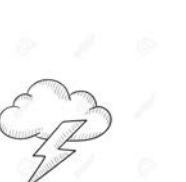

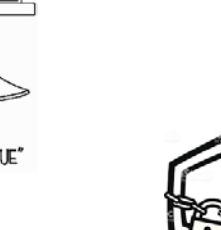

#### Hard Drives - worst offenders

• Let's understand why …

## About Hard Disk Drives

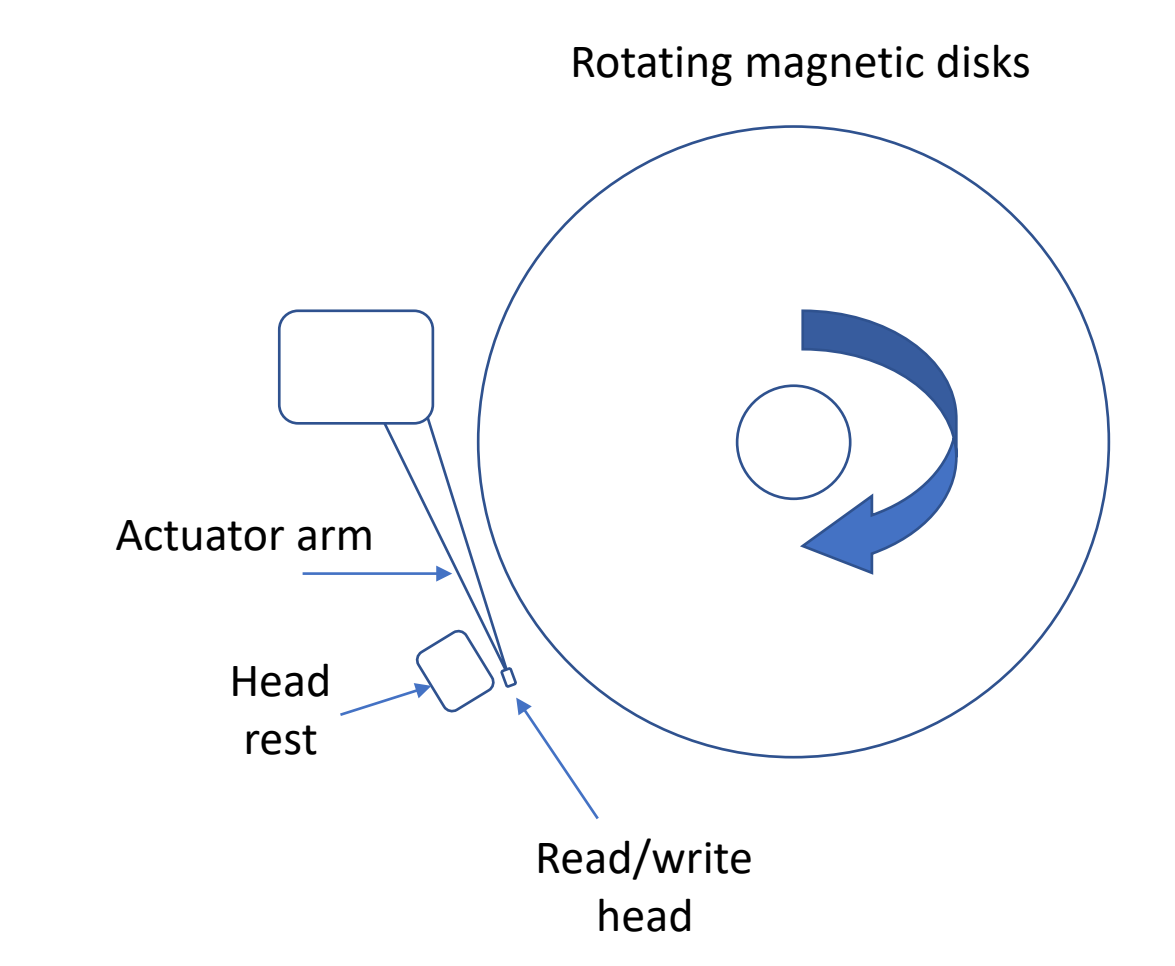

#### Hard Drive Facts - 1

- Disk stack spins at 5400rpm or 7200rpm
- Typically has 300,000 concentric tracks on each disk
- Large drives have stacked disks and heads
- Wind speed at the head is around 80 mph
- Head is aerodynamically shaped to fly just above the surface
- …

#### Hard Drive Facts - 2

- Modern hard drives can read & write data at up to 150 Million Bytes per second
- To do that, the individual data bits have to be read from the disk at 1.2Gb/s – that's 1,200,000,000 bits every second!
- Here's one in action…

## YouTube Video of Hard drive in Action

https://www.youtube.com/watch?v=3owqvmMf6No

## Solid State Drives

- 6 -10 times faster than spinning hard drives
- Ideal replacement for C: drive to speed up software
- No moving parts
- Small, robust and reliable
- Uses less power
- They still fail!

- Data is stored as an electrical charge
- Storage cells fade over time
- Disk controller manages the storage

#### Hard Drives - Care

- All hard drives fail just a matter of when!
	- Even Solid State Drives
- Hard drives are robust when powered-down and the head is parked
- Vulnerable to knocks when powered-up
- Failure warning signs:
	- Computer slows down
		- The disk automatically marks and avoids bad surface areas
		- This fragments the data so it takes longer to read
		- As the error rate increases the computer will fail to start or become unreliable
		- wmic diskdrive get model, status

## External Hard Drives - Care

- Be careful with external drives don't move if powered up
- Allow a few seconds for the drive to stop spinning
- Use SSD or 3.5" drives for best reliability

• …

• Locate external drives carefully so you don't accidentally knock them.

#### Human Error

- Moving and deleting are a common cause
	- Overwriting the RAW or JPEG file
	- Downsizing and saving the jpeg
- Take extra care when deleting or moving images
- Take special care with Drag & Drop
	- It's very easy to miss the target folder!
- Simple protection: Copy to a spare drive before deleting/moving – gives you a safety net

## Virus, Malware, Ransomware

- Normally targets the operating system on the C: drive
- Best protection buy good quality antivirus software
- Which Best Buys (2017):
	- Bitdefender
	- Norton Security Deluxe
	- Trend Micro
- My Favourite: Sophos Home Premium

## Software Bugs

- Avoid using beta versions
- Don't be too quick to upgrade.
	- Give new products time to iron-out bugs
- Keep your computer updated
	- Use Windows or Mac Update
	- …

## Theft

- Other than the hardware, what would you lose if your computer and peripherals were stolen?
- You need a copy of your valuable data stored away from your computer – more on this later…
- Also make sure your computer and photo kit is insured – ask your insurer.

# Power Surge, Lightning

- Can wipe out your computer system
- Lightning doesn't have to be a direct strike
- Overhead power and phone lines will bring the lightning to you!
- Precautions:
	- Use an extension block with power surge protection
	- When lightning's expected, unplug your computer from the wall socket and disconnect the ethernet cable
	- Use an off-site data backup more later
	- …

## How are you feeling so far?

Help is coming!

## The Way Forward

- Make sure you have plenty of storage space
	- Required for safety net to keep things safe
	- Need room to expand
	- Avoids disasters when trying to free-up space for new photos!
- Organise
	- Create a single archive with all your important data
	- Simplifies backup and restore
- Decide what you need to back-up
- Implement the Backup!

#### Taking Control – How much space?

- Here's an image size guide:
- Raw files are typically 20MB
- JPEGS are around 5MB
- 1GB = 1,000MB = 50 Raw or 200 JPEGs
- 1TB = 1,000GB = 50,000 Raw or 200,000 JPEGs
- If you use Lightroom or Capture One you will need an extra 1GB for previews and a catalogue.

# Taking Control – Storage Capacity

- Acquiring disk space
	- External (USB) 2.5" drives are cheap. 1TB (£40), 2TB (£60)
	- Suppliers: Amazon, Novatech, PC World, etc
	- Pro quality, fast, external 3.5" drives 6TB (G-Technology £170)
	- Suppliers: Jigsaw

- If you need portable storage, use the right drives and stick to USB-3 or Thunderbolt (Mac) for speed;
	- SSD Samsung T-5 500GB ( £95 Amazon)
	- SSD Adata SD700 500GB (£92 Amazon)
	- Hard disk G-Tech G-Drive 1TB (£120 Jigsaw)

# Taking Control – Organisation - 1

- Aim to have a single archive to contain all your important data
	- Main Archive
		- Documents
			- Accounts
			- Tax
			- General letters
			- Writing
		- Music
		- Videos
			- Janes wedding 2015
			- etc
		- Photos
			- $\cdots$

# Taking Control – Organisation - 2

- Simplify your photo archive
- Create a single folder structure that contains all your images
	- Use sub-folders to separate by date/event/job etc
- Photos
	- Family
		- Joe birthday party
		- Brenda birthday party
		- Christmas
		- House warming
		- Alice Christening
	- Camera Club
		- Raptors photo shoot
		- Mudeford Quay
	- Holidays

- Bulgaria
- Italy
- France
- Costa Rica

# Taking Control – Organisation - 3

- Lightroom users: Use Lightroom to relocate your files and folders
	- Saves lots of time searching later
	- Maintains the catalogue integrity
- When moving large folders with Windows Explorer or Finder (Mac), make a copy to a spare disk drive first.
	- This is your safety net against human error!
- Pro's Make a 2<sup>nd</sup> copy of memory cards as you import

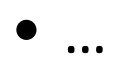

# Taking Control – Organisation 4

- Create a master catalogue of all your images
	- Easy with Lightroom or Capture One
	- Use keywords to organise images
	- Use Lightroom face recognition
		- Automatically keywords all the faces it finds
- Relocate your Windows default folders to your Archive disk
	- Documents, Videos, Photos and Music
	- It's easy: Right-click Properties Location Move!
- Create a folder in your archive for software licenses

## Backup – Basic Rules

- Simplified storage structure makes backups easy
- Use  $3 2 1$  principle
	- 3 copies of your data
	- Original + local backup + off-site backup
- Backup your system drive
	- Enables a quick recovery in the event of a system (C: drive) failure or corruption.
- Off-site backup….

## Off-Site Backup

- Important if you want to cover theft or lightning damage
- Could be as simple as a 2<sup>nd</sup> drive that's hidden somewhere in the home or shed
	- Do the backup regularly, then hide the drive away
- Store the drive at a friend or relatives house.
- Pro setups would have 2 off-site back-up drives that are swapped regularly
- If your main archive is less than 1TB or you have very fast broadband – try online storage

## Backup –Software

- Windows backup and restore (Windows 7, 8 & 10)
	- Provides an automated system and file backup
- EaseUS ToDo Backup (free)
	- Provides a customisable solution.
- Acronis True Image
	- Popular paid option
- Retrospect
	- Multi-computer & operating system backup

#### Precious Memories

- We used to put them in family photo albums
- Now they sit on the PC!
	- High risk
- Use online photo sites
	- Flickr, Facebook, Smugmug, etc
- Create Photobooks
- How do we preserve for future generations?

#### Long term storage

- Hard drives too fragile
- Online dependant on a  $3<sup>rd</sup>$  party
	- What if they go bust?

- CDs and DVDs Limited capacity
	- Rewritable disks use a dye that fades with age and is degraded by exposure to light.
	- Many will be unreadable after 10 years
- Best current solution is MDISCs

#### M-DISCs

- A new Write Once Read Many (WORM) storage disk
- Uses a mineral based recording layer that is punctured by the recording laser.
- 1,000 year life!
- Comes in CD, DVD and Blue-Ray formats
- Needs a special burner to record (£60)
- Can be played on any device
- Capacities up to 100GB per disk

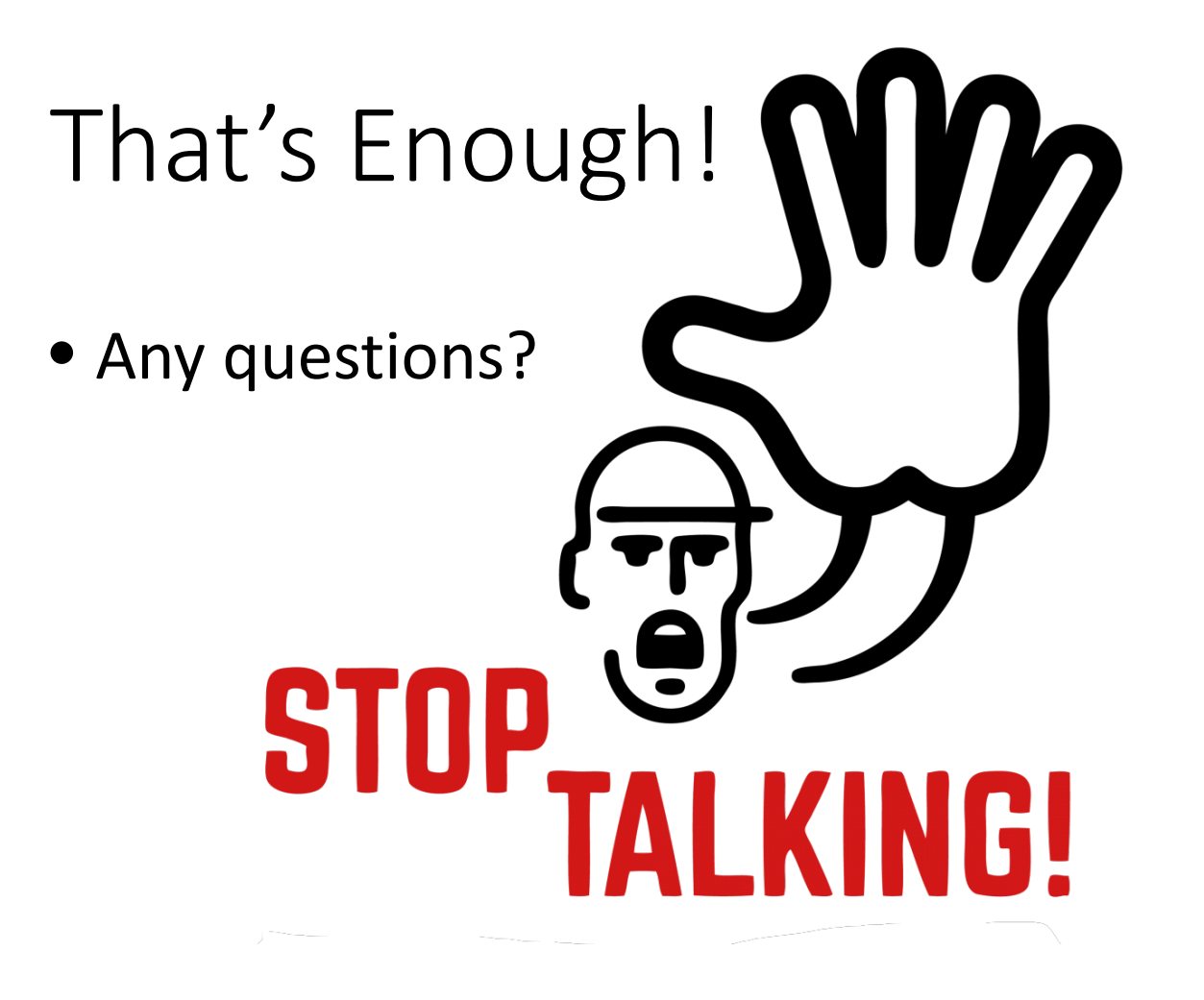